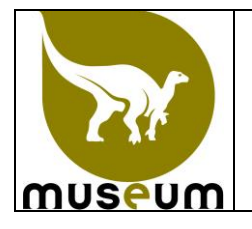

Deze instructie beschrijft de werkwijze voor de controle van de temperatuur en de relatieve vochtigheid van de bewaarplaatsen van de Wetenschappelijke Dienst voor het Patrimonium.

Deze verklaring beschrijft de kalibratie en het gebruik van dataloggers gebruikt door de WDP.

De controle van de temperatuur en relatieve luchtvochtigheid van de bewaarplaatsen worden uitgevoerd om jaarlijkse schommelingen van temperatuur en relatieve vochtigheid te kunnen opvolgen en registreren.

De temperatuur en relatieve vochtigheid van de bewaarplaatsen zijn niet kritisch voor de bewaring van de specimens van de WDP, behalve voor de meteorieten die moeten ideaal bewaard worden op een temperatuur tussen 18°C en 22°C en op een relatieve vochtigheid van minder dan 40%.

### **1. Kalibratie van de dataloggers**

De dataloggers van de WDP moet ten minste voor het eerste gebruik en dan om de 2 jaar gekalibreerd worden ten aanzien van de temperatuur met een referentie thermometer.

Een referentiethermometer is een thermometer die gekalibreerd wordt door een geaccrediteerd organisme door middel van gekoppelde standaarden aan de nationale en internationale standaarden. De dataloggers zijn niet gekalibreerd ten aanzien van de relatieve vochtigheid.

Dataloggers van de WDP worden wat betreft temperatuur gekalibreerd in het Wetenschappelijk Instituut Volksgezondheid (WIV), J. Wytsmanstraat 14, 1050 Brussel, op 2 of 3 temperaturen op vraag van het hoofd van de WDP. Deze laatste moet de dataloggers ophalen die over de verschillende collecties verdeeld zijn en deze verzenden naar het WIV voor kalibratie.

De WDP dient een kopie van de kalibratie procedure van het WIV en een kopie van het certificaat van de referentiethermometer te ontvangen. De laatste ijking van de referentiethermometer mag tot maximaal 5 jaar geleden zijn voor de kalibratie van de datalogger.

Het hoofd van de WDP controleert of de kalibratie resultaten van de referentiethermometer die worden vermeld in het rapport voldoen aan de acceptatiecriteria van de procedure van het WIV. Hij zet de datum en zijn handtekening op de kopieën van deze procedure en het kalibratie rapport voor aanvaarding en classeert vervolgens deze documenten.

Het WIV moet aan de WDP de resultaten van de metingen, verricht met hun referentie thermometer bij het kalibreren van dataloggers, doorgeven.

De WDP dient dan te controleren voor elke datalogger (zie punt 2) de maximaal toegelaten afwijking tussen de referentiethermometer en datalogger maximaal 1°C is bij elke kalibratie temperatuur.

AFWIJKING = |temperatuur van de referentiethermometer – temperatuur van de datalogger|

Bij overschrijding van de toegelaten maximale afwijking, wordt de betrokken datalogger geëlimineerd. De resultaten van kalibraties van de dataloggers en de referentie thermometer worden bewaard in MARS.

### **2. Gebruik van de dataloggers**

Elke datalogger heeft een unieke identificatienummer. De WDP houdt de lijst van de dataloggers en hun plaats van gebruik bij. Deze lijst wordt bewaard in MARS.

De dataloggers worden in betrokken bewaarplaats gelegd, hetzij in de open lucht of in een gesloten container voor bewaarplaatsen met alcohol (in dit geval zal alleen de temperatuur worden gecontroleerd).

De dataloggers worden ingesteld zodat één keer per uur een meting wordt verricht.

De door de dataloggers geregistreerde waarden worden ten minste éénmaal per trimester gelezen, gecontroleerd en geklasseerd door de leden van de WDP.

In de bewaarplaats van de meteorieten worden de resultaten van de metingen minstens één keer per maand gelezen, gecontroleerd en geklasseerd in MARS door de leden van de collectie Geologie.

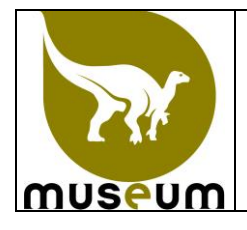

### **2.1 Het lezen van de waarden opgenomen door dataloggers**

Het lezen van de resultaten met het programma Schrimp wordt uitgevoerd, hetzij in de bewaarplaatsen of buiten de bewaarplaats en in ieder geval buiten de bewaarplaatsen met alcohol.

### **2.1.1. Shrimp setup**

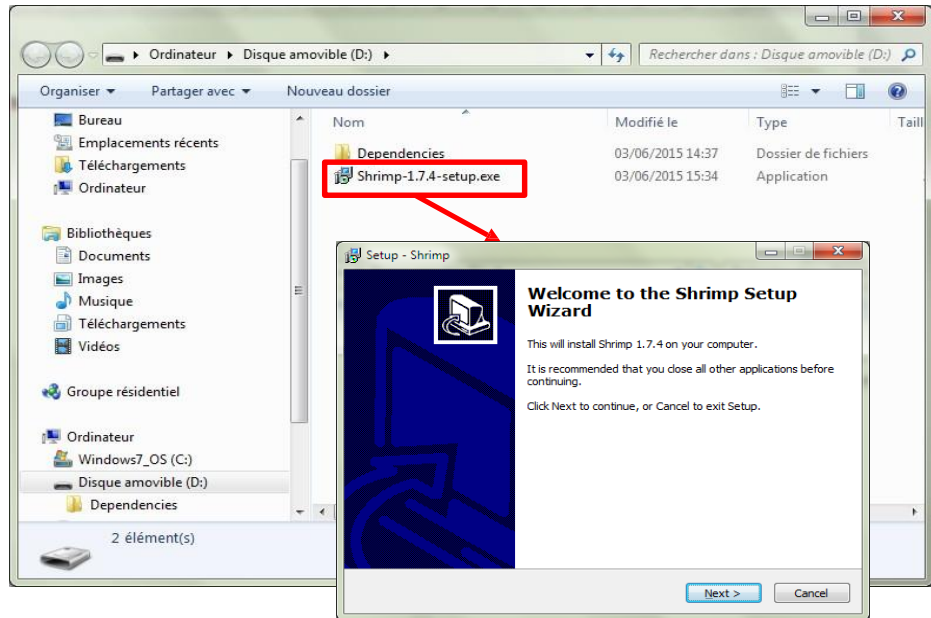

Before plugin a Niphargus for the first time, it is best to install the measurements downloading application "Shrimp". The installation is straightforward, and its duration will depend on the software components previously installed on the system. The Niphargus drivers (FTDI virtual serial port) will also automatically install at the end of the setup (see below). Follow the screen instructions to install the drivers.

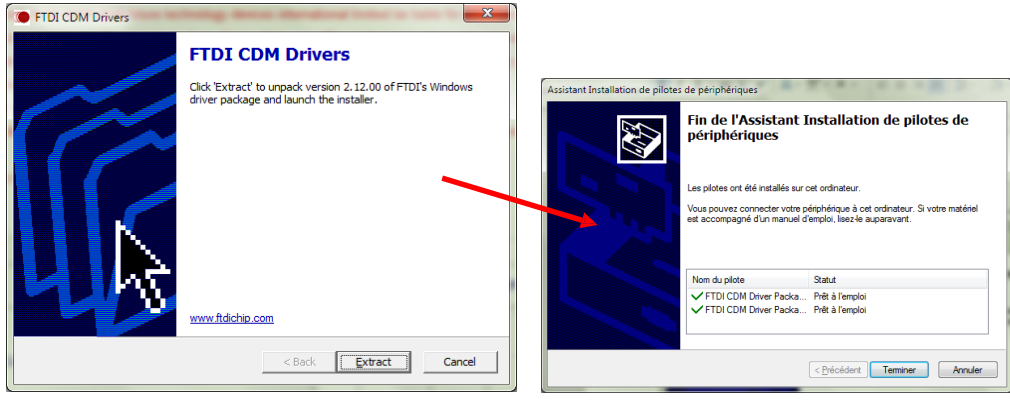

Once installed, Shrimp icon look like this :

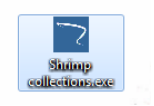

You can now plug-in a Niphargus and start the program. The first plug-in of a Niphargus on an new computer can take a few seconds ("new hardware detected" pop-up). Once the "new hardware" is installed properly, the Niphargus is ready to use.

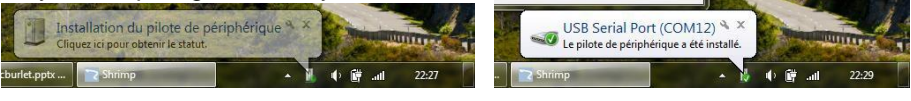

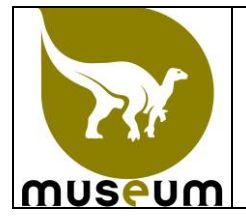

### **2.1.2. Connect a Niphargus to Shrimp**

Once shrimp has started, click on "Connect Niphargus" to initiate the communication with the logger, Shrimp will then scan the computer communication ports to detect a Niphargus. If the detection fails, maybe the Niphargus is still not ready to communicate, wait a few seconds and retry. Wait typically 2- 3 seconds between the plug-in of a Niphargus in the USB port and the connection in Shrimp.

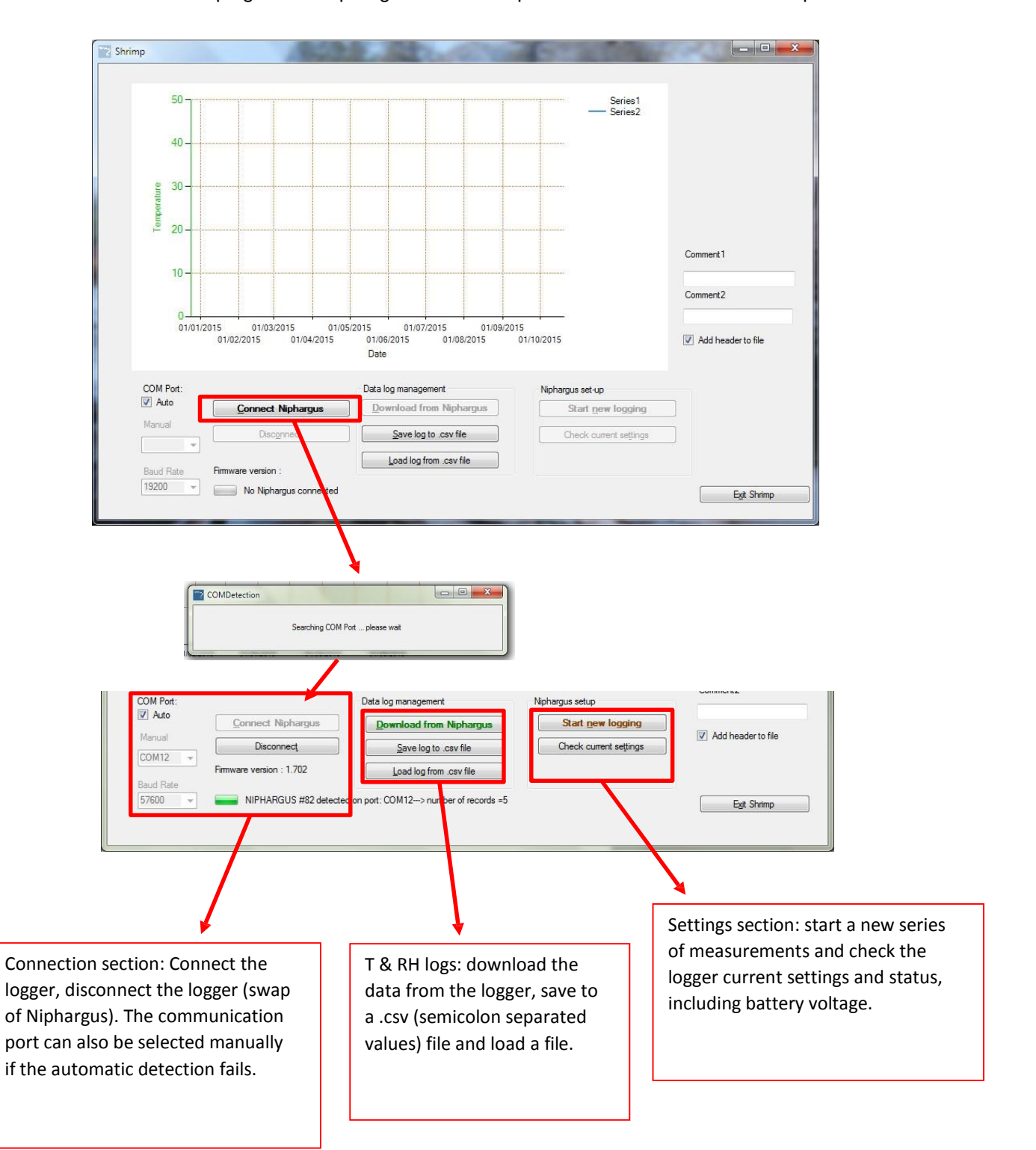

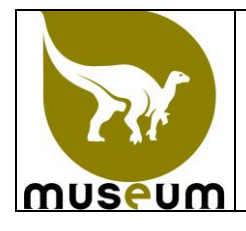

### **2.1.3. Download a log from the Niphargus**

Once connected, click on "Download from Niphargus" to download the recorded data. The download can take up to 40sec if the memory is full (13000 date-time-temperature-relative humidity values). Once downloaded, a preview of the data appears on the chart. You can then save the data by clicking on "Save the log to .csv file" with the name "**Number datalogger\_Date**, for example 45\_20150921". The csv file is a semicolon separated value file than can be opened in excel. Temperature values are expressed in °C and relative humidity in % with decimal separated with a point.

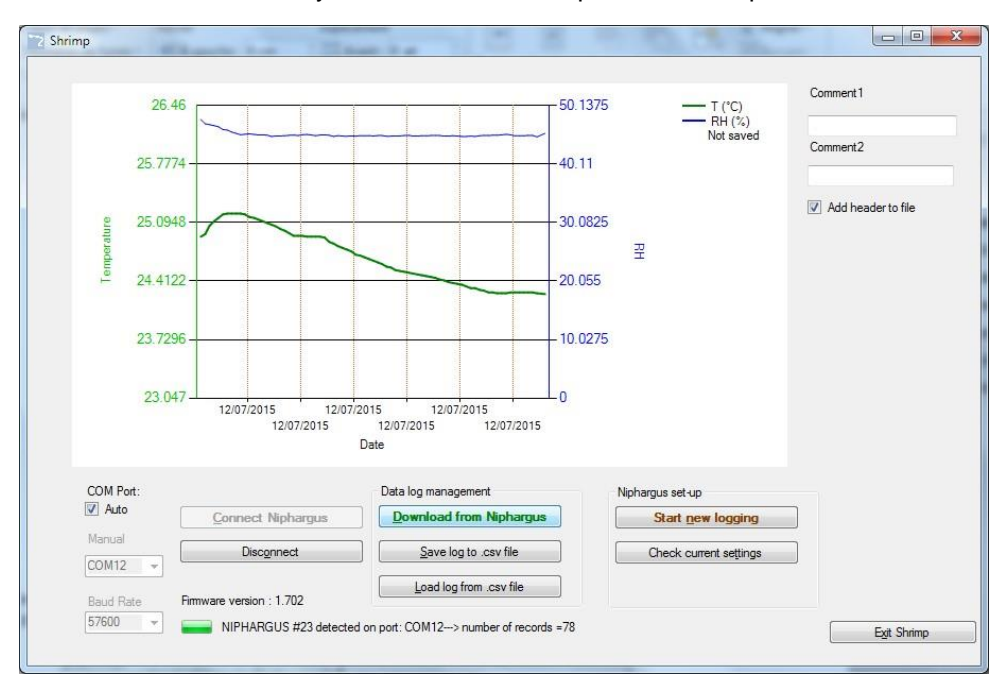

**Tip:** If Excel does not separate correctly the columns, you can set regional parameters (in Windows Control Panel – Language and Region – Additional settings).

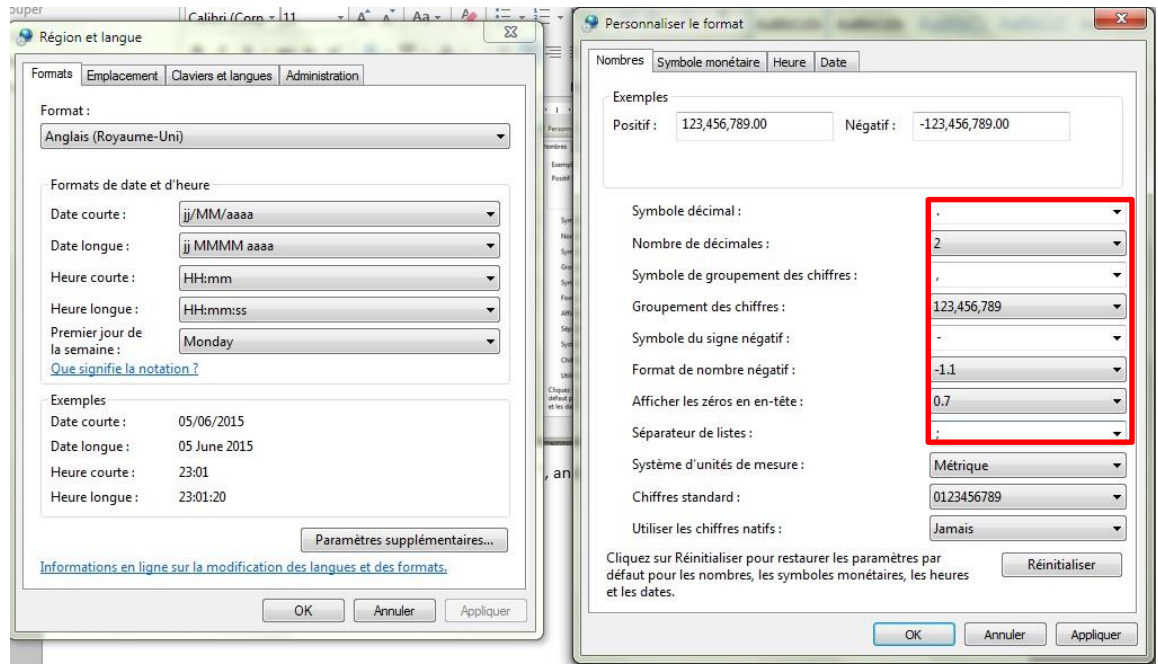

Decimal symbol should be set to point ".", and list separator set to semicolon ";"

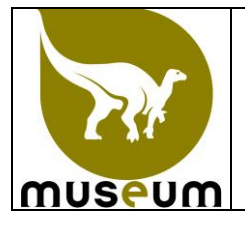

Typical log file should look like this :

- A header with metadata on the recordings,

- 3 columns with date-time stamps, measured temp and relative humidity.

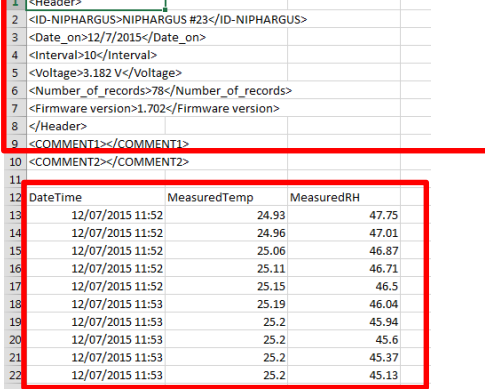

### **2.1.4. Start a new measurement with the Niphargus**

To start a new series of measurements, click on "Start new logging". The following box appears to choose a measurement interval. For each interval choice, the maximum duration of measurements before the Niphargus memory if full is calculated (end of measurement date-time). Note that Calendar and advanced setting tabs are not yet implemented.

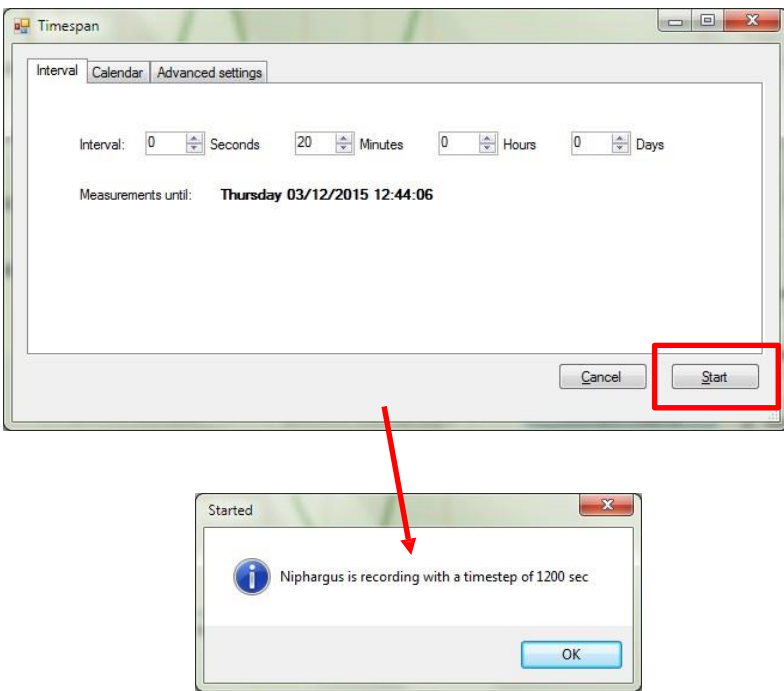

### **2.1.5. Tips**

- Minimal measurement interval for this version of the Niphargus is 5 seconds, if a shorter interval is chosen, Niphargus will automatically switch to 5 seconds interval.

- The Niphargus only start to record temperature & humidity once unplugged (led flash every 10 seconds). Avoid keeping the logger plugged on the USB port for a long time, it will drain the batteries quicker.

- Minimum battery voltage for logging operation is 1.9v (2x0.95v).

- **A new series of measurements automatically erase the previous data recorded by the Niphargus! Be sure to save the previous log to a file before starting a new measurement!**

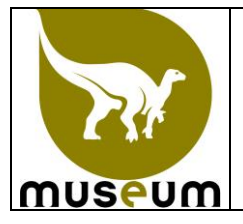

#### **2.2 Controle en classificatie van waarden die door dataloggers**

Wat betreft de bewaarplaats van de meteorieten zullen de betrokken leden van de WDP controleren of elke door de datalogger geregistreerde waarde van temperatuur tussen 18°C tot 22°C ligt en dat de relatieve luchtvochtigheid lager is dan 40 %, en deze registreren in MARS.

In het geval van afwijking van deze criteria, moet de conservator van de collectie Geologie:

- aanvaarden de afwijking zoals niet kritisch voor de bewaring van de specimens en/of;

- eventuele corrigerende maatregelen nemen.

Het aanvaarden van de afwijking en/of de eventuele corrigerende maatregelen moeten in MARS geregistreerd worden.

Voor de andere bewaarplaatsen zullen de betrokken leden van de WDP zich ervan vergewissen dat de waarden van de temperatuur en relatieve luchtvochtigheid, gemeten door de dataloggers compleet zijn en deze registreren in MARS.

De conservator die het wenst, kan een gedetailleerd verslag opstellen met de waardes van temperatuur en/of de relatieve luchtvochtigheid die buitensporig lijkt in een of meerdere van zijn bewaarplaatsen, inclusief met eventuele voorstellen om hieraan te remediëren. Dit verslag wordt geregistreerd in MARS.

Het niveau van de batterijen van de datalogger wordt gecontroleerd wanneer de logger wordt uitgelezen. Indien nodig moet de batterijen vervangen worden.

Eenmaal per jaar wordt door het hoofd van de WDP een analyse en synthese gemaakt van de temperatuur en relatieve vochtigheid in elke bewaarplaats gemaakt om de verschillende temperatuur en relatieve vochtigheid in de bewaarplaatsen van de WDP in kaart te brengen. Deze gegevens worden opgeslagen in MARS.